使用本设备之前,您必须安装硬件。 请仔细阅读本 "快速设置指导手册",以便获得正确的安装步骤。

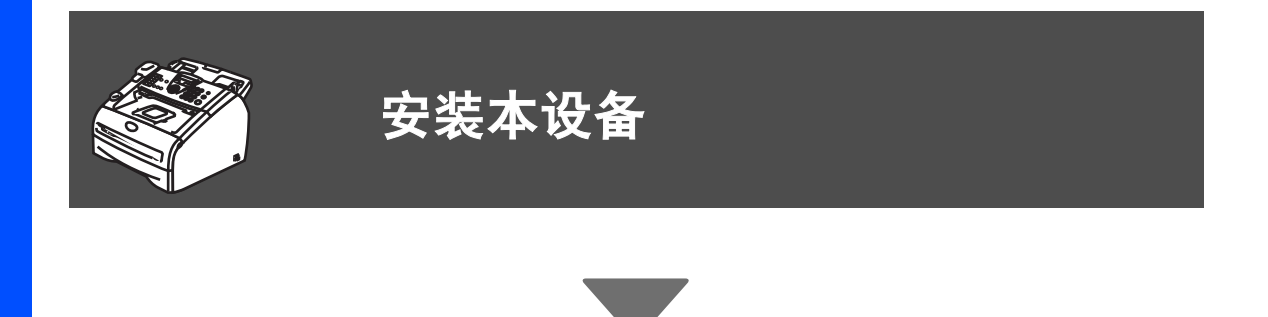

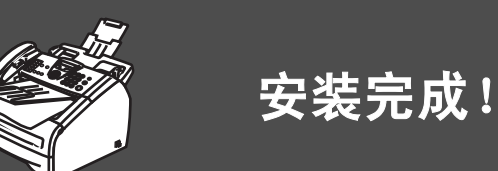

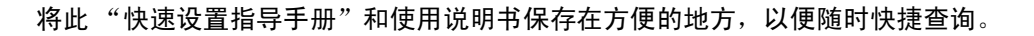

# ■开始

## 纸箱内组件

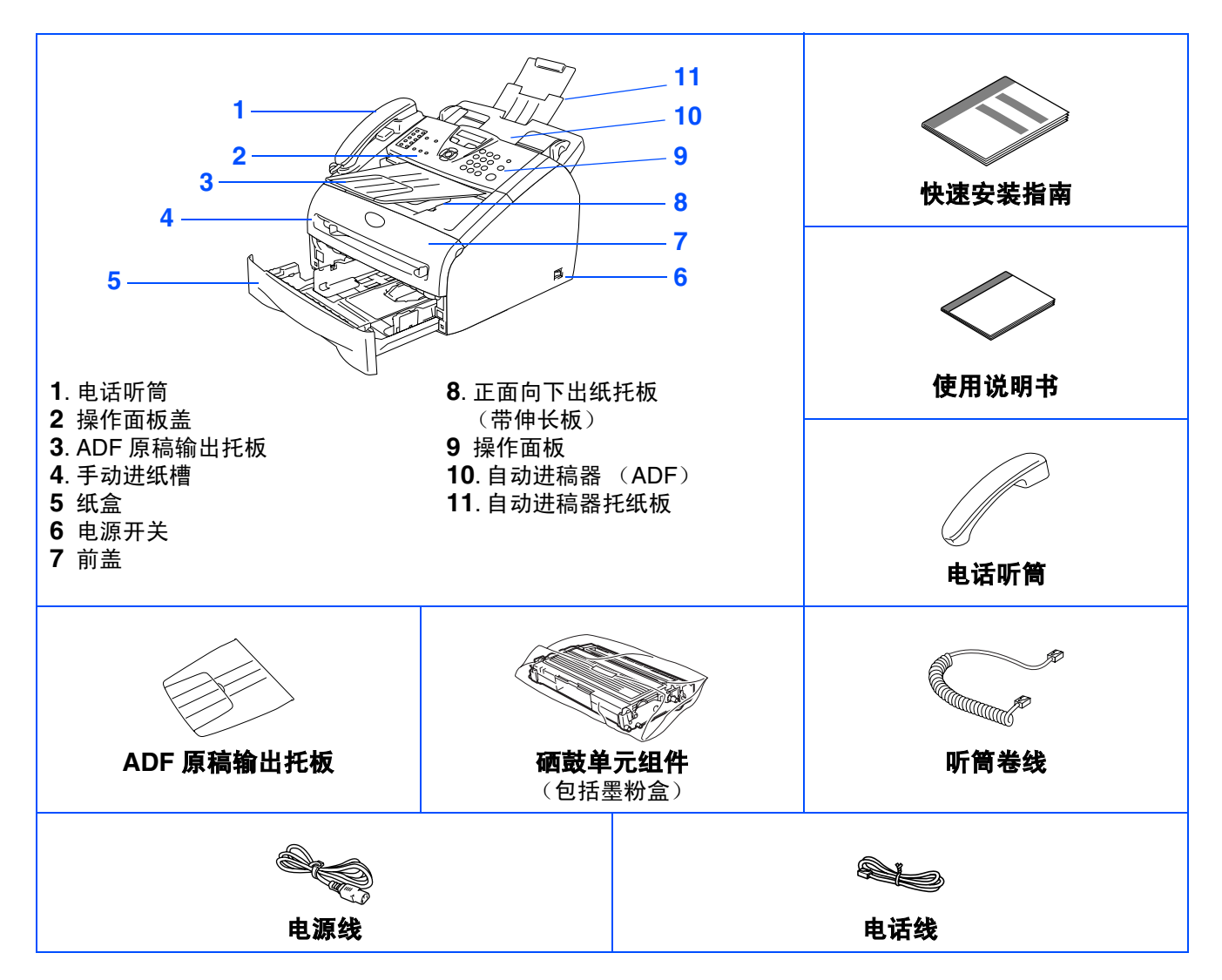

国家不同,箱内组件可能不同。 保存所有包装材料和硬纸箱。

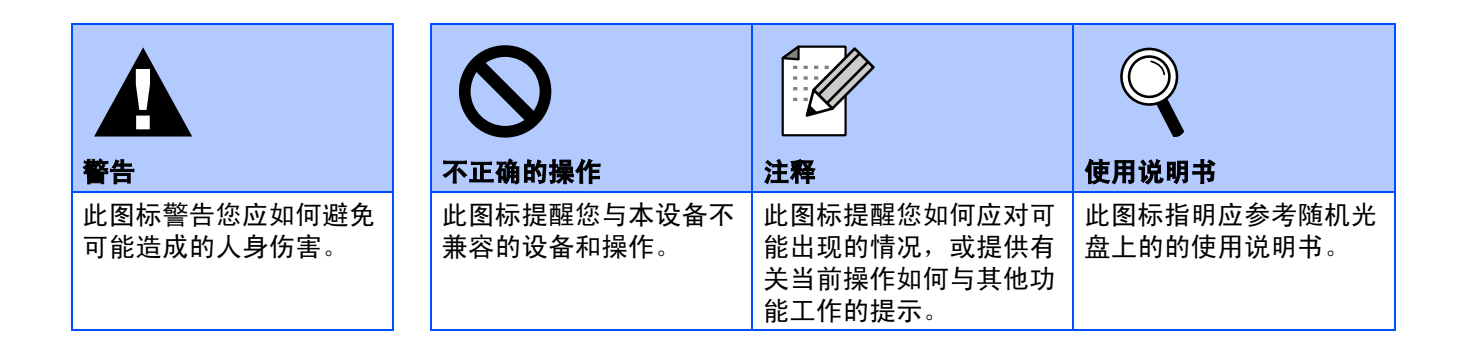

### 操作面板

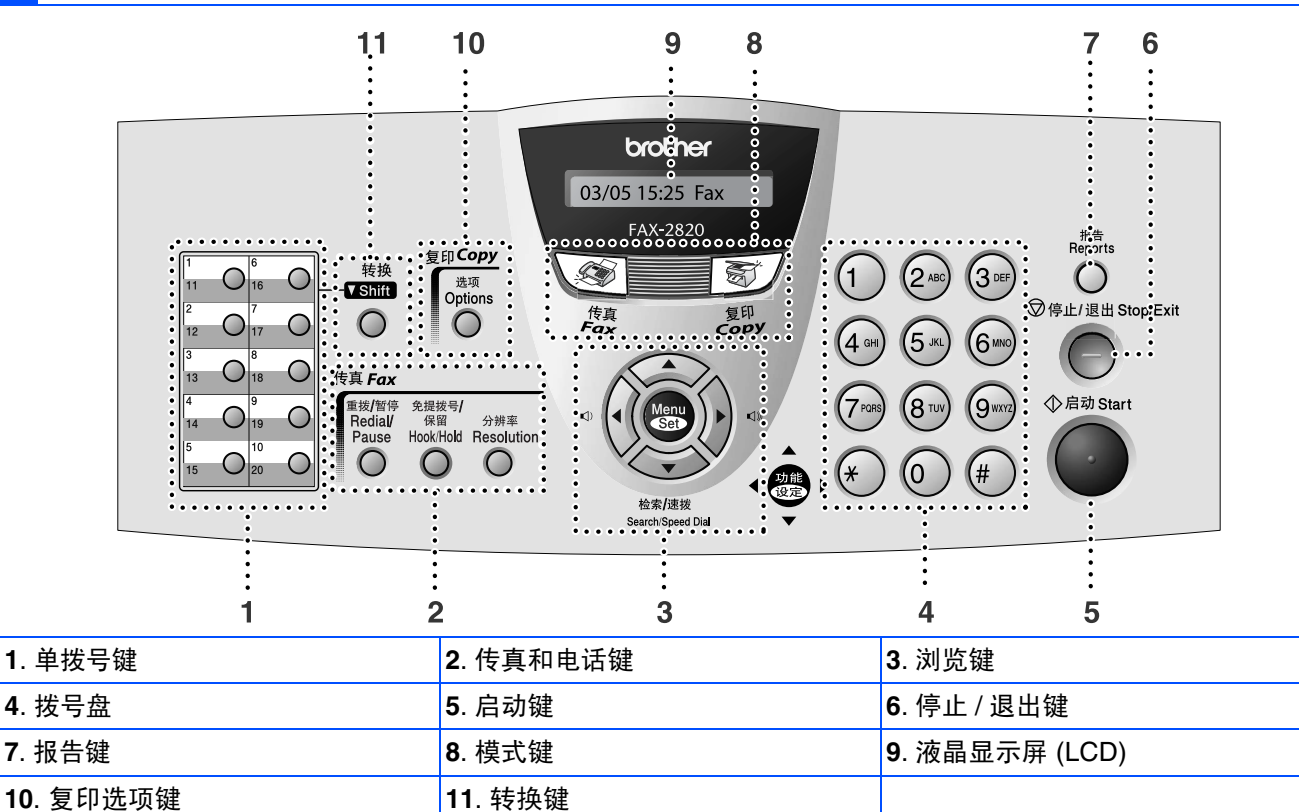

有关操作面板的详情,请参见使用说明书第 *1* 章中 "操作面板概述"

<span id="page-3-0"></span>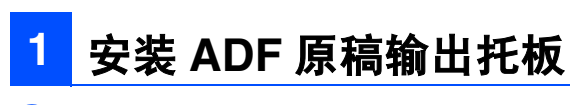

1 抽出自动进稿器托纸板。

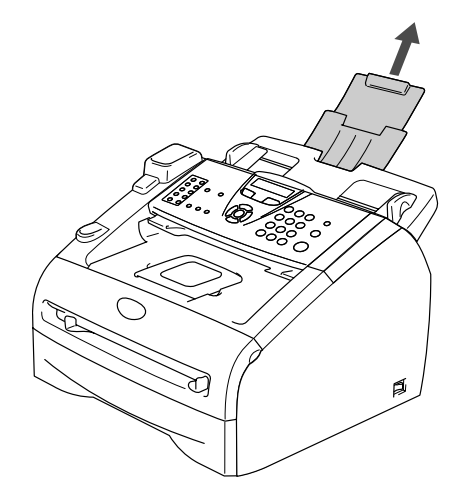

2 朝后方抬起操作面板盖将其打开。

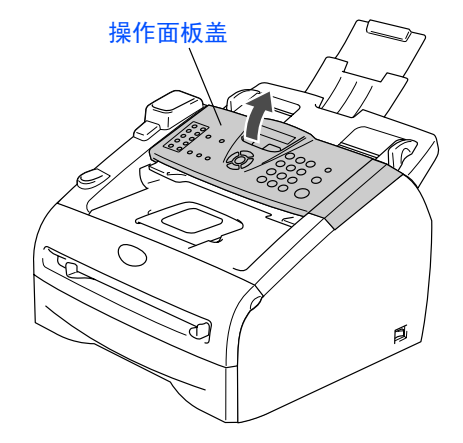

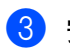

8 安装 ADF 原稿输出托板。

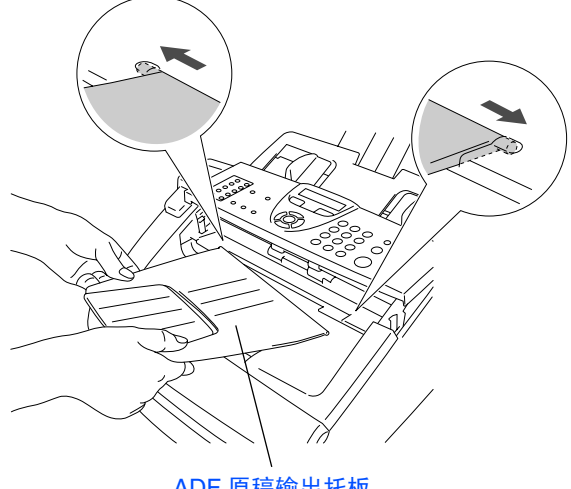

ADF 原稿输出托板

4 合上操作面板盖。

**2** 安装听筒

1 将听筒卷线一头连接到设备,另一头连接到 听筒。

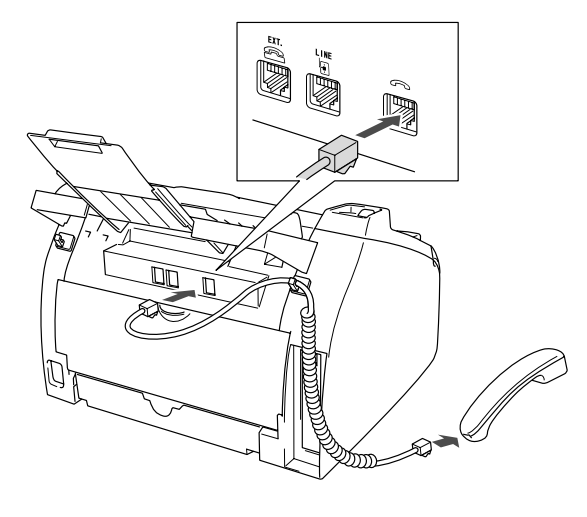

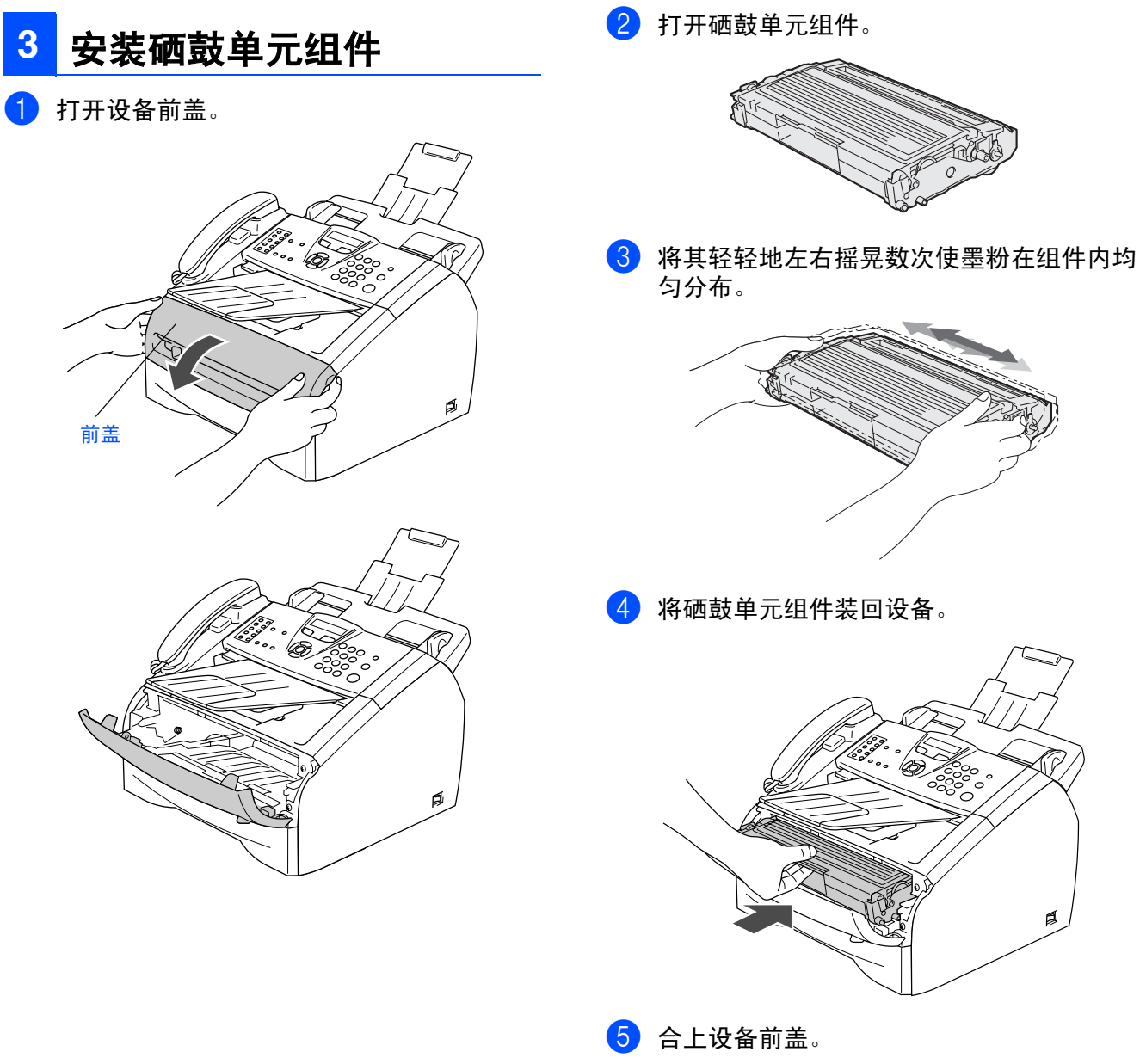

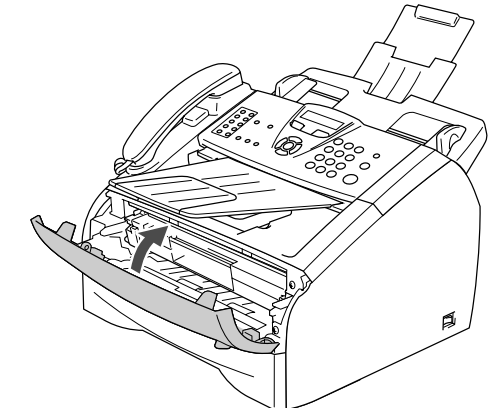

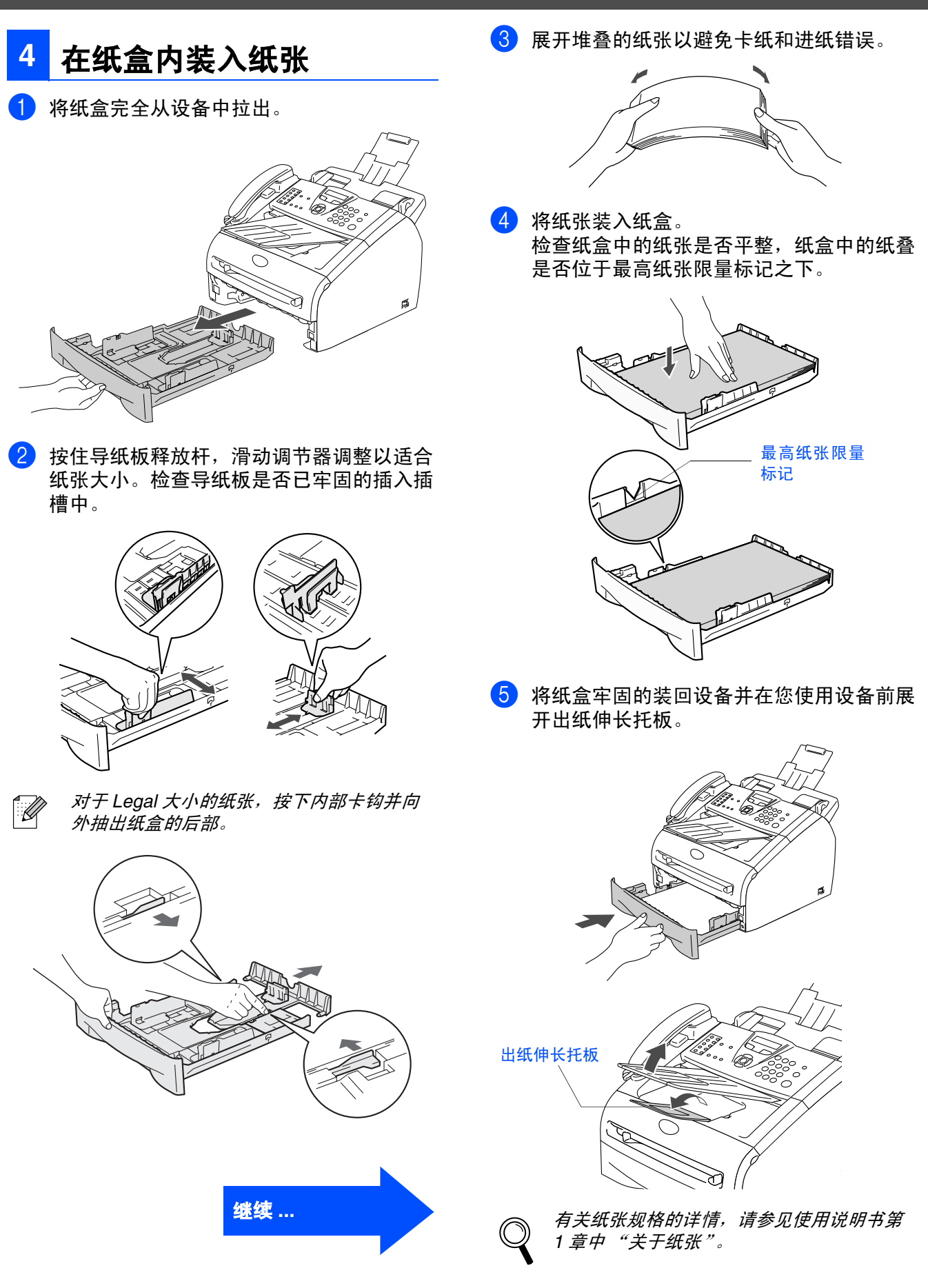

### **5** 安装电源线和电话线

1 确保电源开关已关。 将电源线连接到设备上。

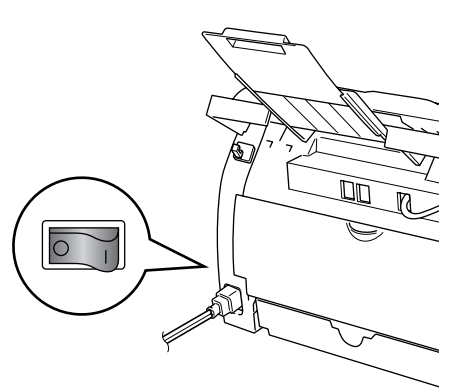

2 将电源线插入电源插座。 打开电源开关。

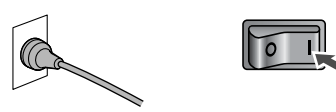

3 将电话线的一端插入到设备上标有 **LINE** <sup>的</sup> 插孔中,将另一端插入到墙上标准电话插座 的插孔中。

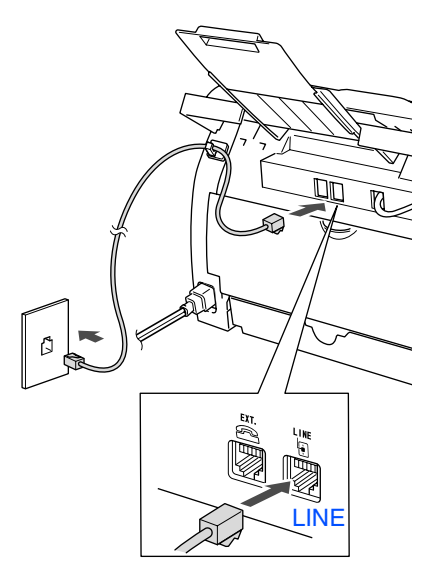

### 警告

- 本设备必须配备三芯接地插头。
- 因为设备是通过电源插座接地的,因此,在将电话 线连接到本设备上并打开电源时,可防止带电条件 下的潜在危险。同样,在挪动本设备时,请先断开 电话线,再断开电源线,以免遭受电击。

如果在同一条电话线上连接分机电话和外接  $\mathbb{Z}$ 电话,请按下图所示连接。

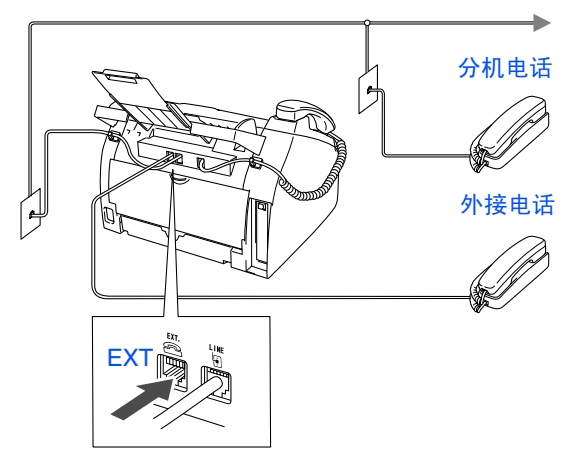

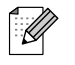

如果在同一条电话线上连接外接应答设备 , 请按下图所示连接。

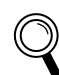

请将接收模式设定为 "*External TAD* (外 接应答设备)"。 详情请参见使用说明书附录中 "连接外接 应答设备 *(TAD)*"。

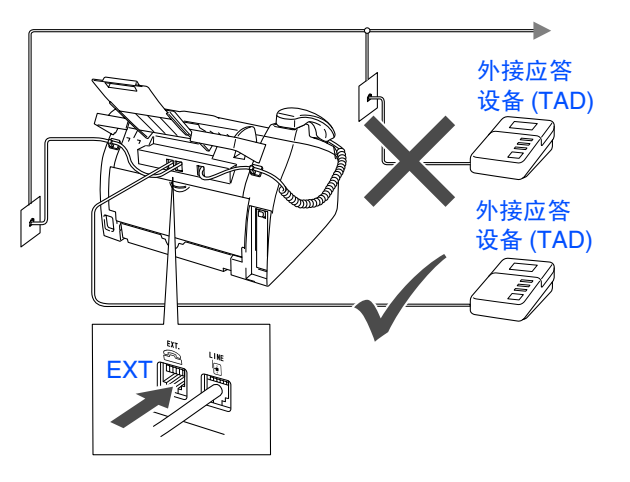

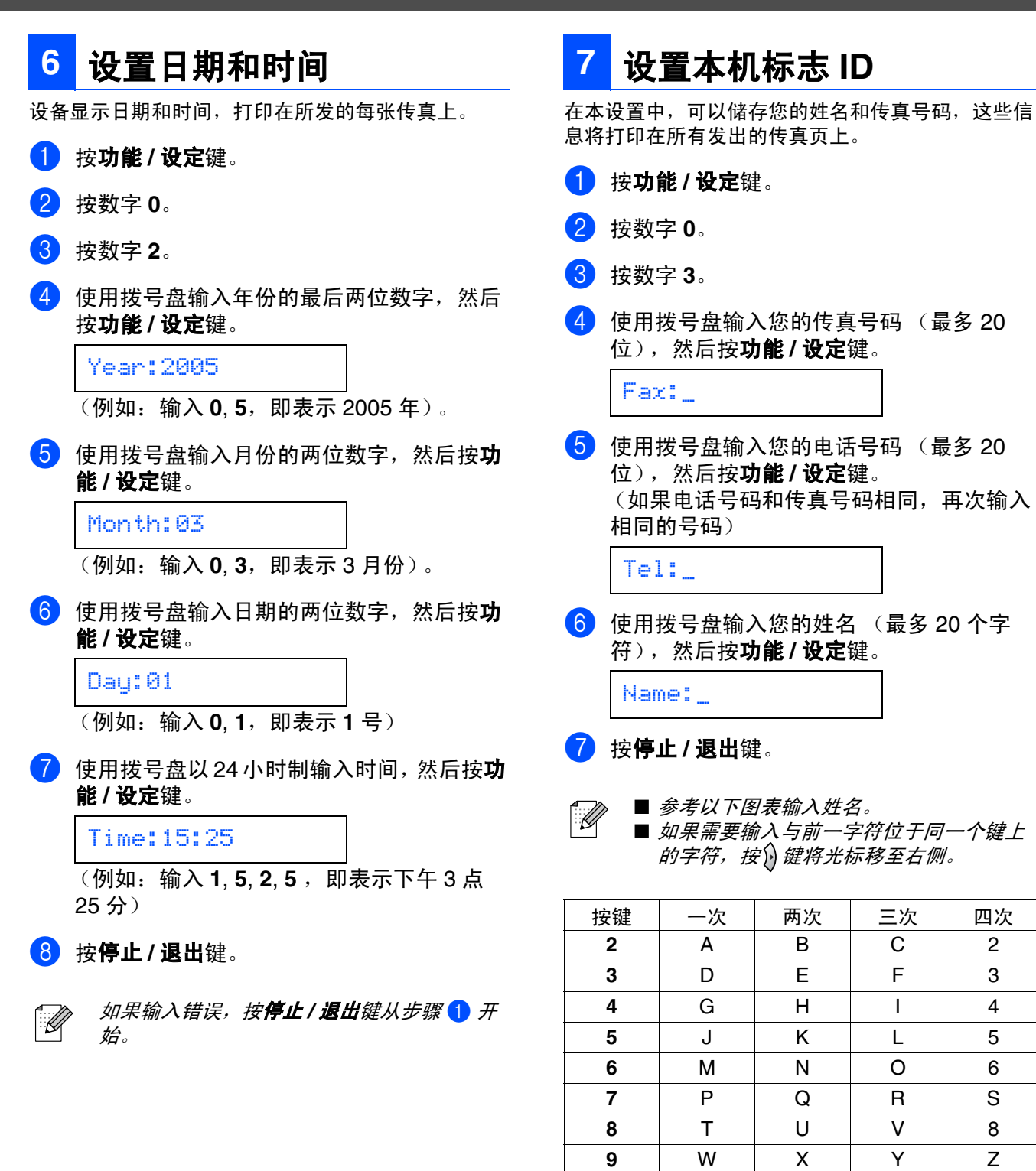

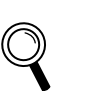

详情请参见使用说明书的附录 *B* "输入文 本"。

### **8** 选择接收模式

有四种接收模式: Fax Only(仅传真), Fax/Tel(传真 / 电话), Manual(手动)和 External TAD(外接应 答设备)。

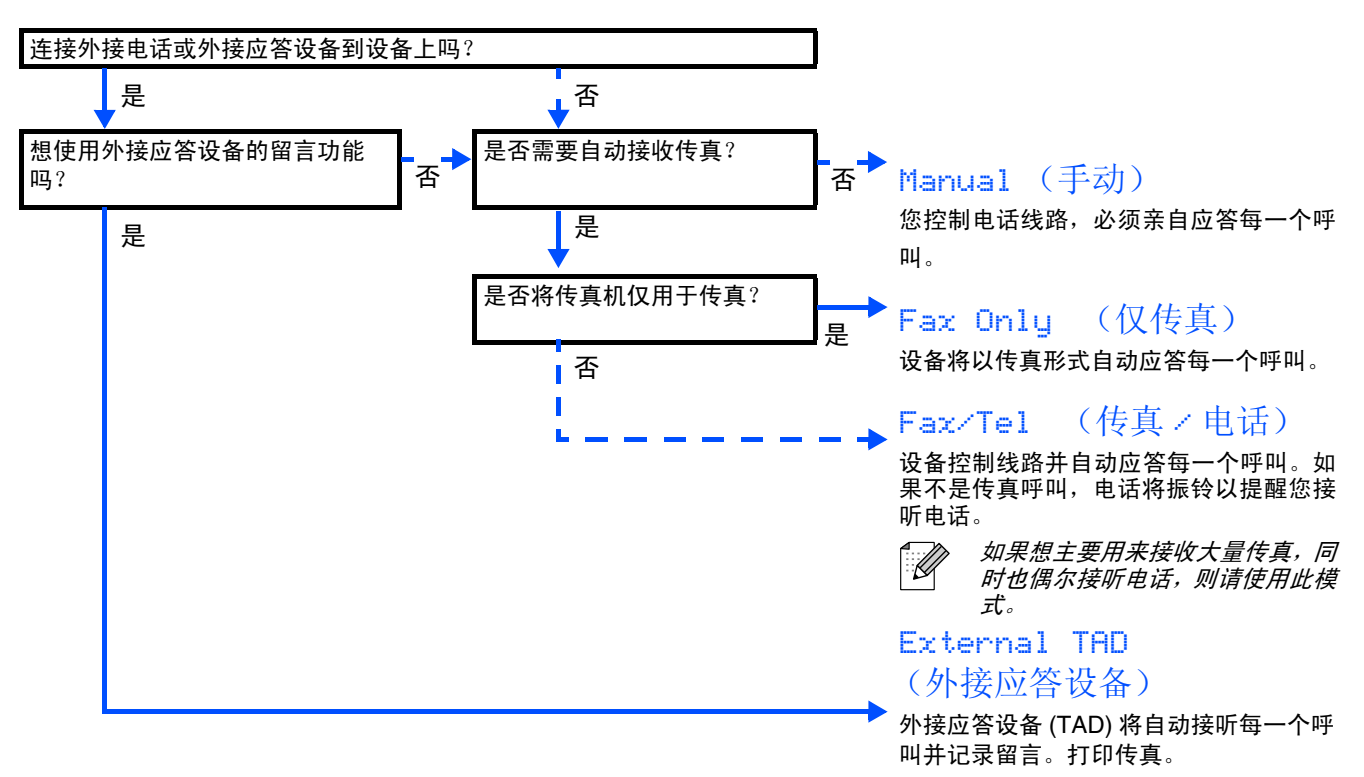

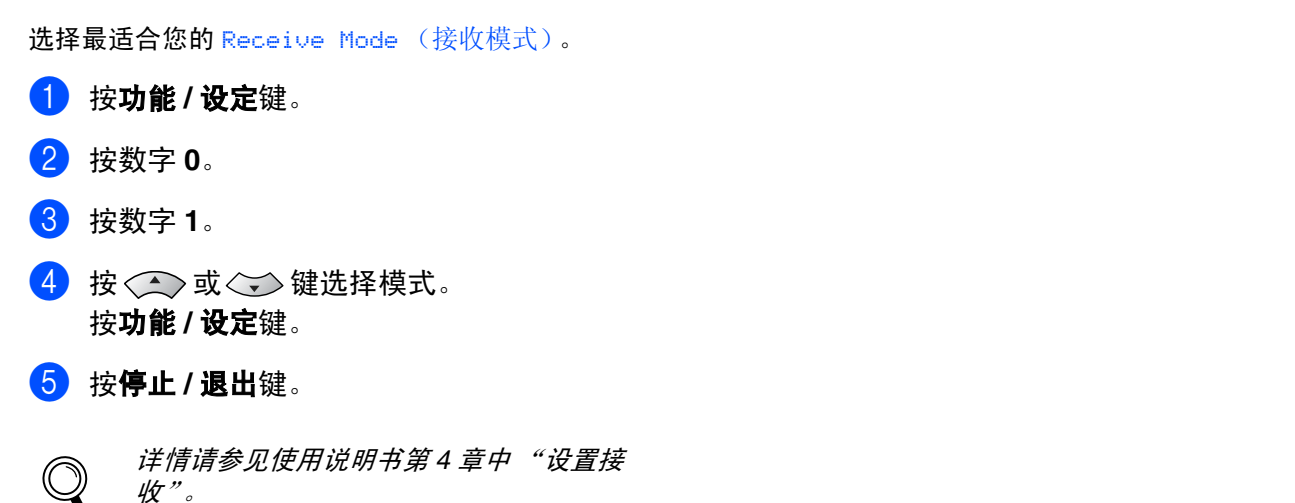

![](_page_9_Picture_1.jpeg)

可通过更改对比度使屏幕更亮或更暗。

- 1 <sup>按</sup>功能 **/** 设定键。
- 2 按数字 **<sup>1</sup>**。
- 3 按数字 **<sup>6</sup>**。
- 4 按<<> 或<<> 键选择 Light(浅)或 Dark (深)。

按功能 **/** 设定键。

5 <sup>按</sup>停止 **/** 退出键。

![](_page_9_Picture_9.jpeg)

从 Brother 公司相关网站下载用于 FAX-2820 和 FAX-2920 的 Brother 打印机驱动程序和发送 PC-FAX 驱 动程序。 相关网站如下:

**<http://www.brother-cn.net>**

**<http://solutions.brother.com>**

![](_page_9_Picture_13.jpeg)

■ 在使用USB 电缆将本设备连接到计算机之 前,请先下载并安装软件。

■ 必须使用适当的 USB 2.0 接口电缆。如果 没有适当的接口电缆,则请购买长度不超 过 *2* 米的 *USB2.0* 接口电缆。

■耗材

#### 更换耗材

需要更换耗材时,屏幕上会显示错误信息。 有关打印机耗材的更多信息,请访问<http://solutions.brother.com>或联系当地的Brother经销商。

![](_page_10_Picture_89.jpeg)

#### 商标

brother 标识是兄弟工业株式会社的注册商标。 brother 是兄弟工业株式会社的注册商标。 本说明书中提及的品牌和产品名称都是其相应公司的注册商标。

#### 编辑及出版声明

本说明书由兄弟工业株式会社编辑出版,说明书中包含有最新产品的说明和技术规格。

本说明书内容及产品规格如有更改,恕不另行通知。

Brother 公司保留对包含在本使用说明书中的产品规格和内容做出更改的权利,恕不另行通知,同时由于使用说明 书所包含的内容所造成的任何损坏 (包括后果),包括但不限于本出版物的排版及其他错误,Brother 公司将不承 担任何责任。

本产品专为专业环境使用设计。

©2007 兄弟工业株式会社保留所有权利。

![](_page_11_Picture_0.jpeg)